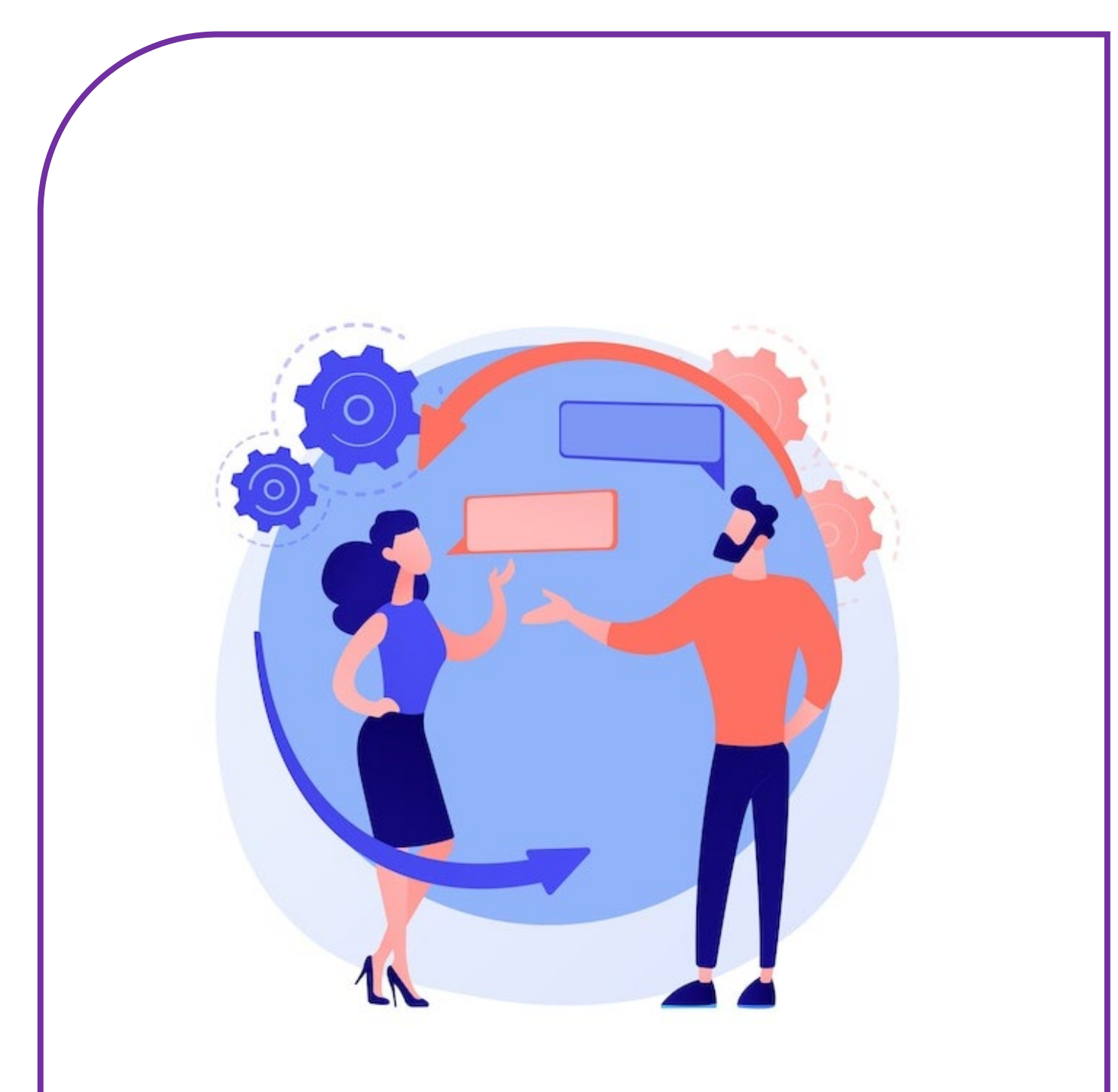

# ECD **INLOGGEN EN MELDINGEN**

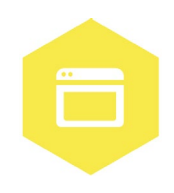

AAN DE SLAG MET DIGITALE VAARDIGHEDEN **TRAINING: APPLICATIES** 

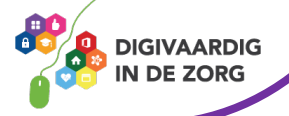

# **ECD INLOGGEN EN MELDINGEN**

Het elektronisch cliëntendossier (ECD) wordt in ieder zorgorganisatie gebruikt. In dit systeem worden cliëntgegevens geregistreerd en kun je informatie over de cliënt en het zorgleefplan terugvinden.

In dit werkblad ga je zelf aan de slag met inloggen in het ECD, een probleem melden en een MIC -en MIM melding maken. Dit kun je alleen doen, maar bij sommige vragen heb je een collega of je digicoach nodig.

#### **Introductie**

Er bestaan veel verschillende ECD's. Elke zorgorganisatie kiest een eigen systeem, dat wordt ingericht zodat het aansluit bij de specifieke werkprocessen in de zorgorganisatie. Hiervoor heeft elke zorgorganisatie eigen werkinstructies of opleidingen beschikbaar.

#### **Opdracht 1**

Welk ECD gebruik jij in jouw zorgorganisatie?

Teken in het vak hieronder het icoontje na dat je moet aanklikken om jouw ECD te openen. Gebruik daarbij de juiste kleuren. Als je dit werkblad digitaal invult, omschrijf dan hieronder hoe het logo eruit ziet en welke kleuren het logo heeft.

## **Opdracht 2**

Soms is er een storing of een probleem in het ECD. Het kan bijvoorbeeld voorkomen dat je niet kan inloggen, een scherm niet kan zien of een foutmelding krijgt, waardoor jij je werk niet goed kan doen.

Wat moet je dan doen? Los de rebus op voor het goede antwoord.

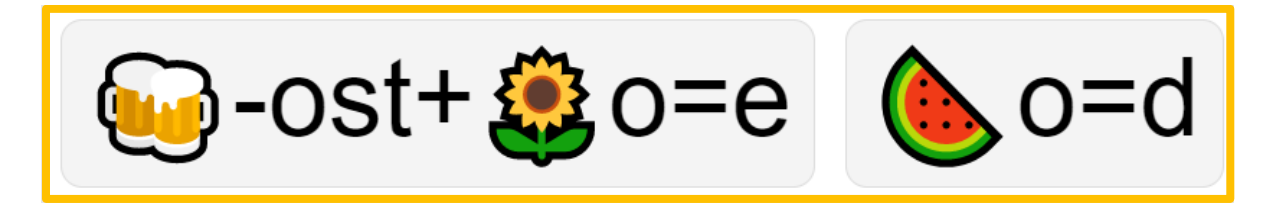

Het antwoord is:

**AAN DE SLAG MET DIGITALE VAARDIGHEDEN TRAINING: APPLICATIES**

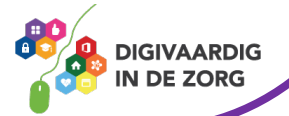

# **Opdracht 3**

Het verschilt per zorgorganisatie hoe je van een storing of een probleem in het ECD een melding maakt.

Hoe werkt dit in jouw zorgorganisatie?

- □ A. Ik bel een telefoonnummer
- $\Box$  B. Ik mail naar
- $\Box$  C: Ik doe een melding via de servicedesk
- ☐ D: Ik geef het door aan mijn leidinggevende
- $\square$  E: Anders, namelijk
- $\square$  F: Ik doe helemaal niks

#### **Opdracht 4**

Het is handig als je goed kan omschrijven wat het probleem is. Dan kan het sneller worden opgelost. Bij een melding leg je uit wat er fout is gegaan. Wat had je verwacht dat er zou gebeuren en wat is er nu echt gebeurd? Wat zie je op je scherm? Als je deze stappen uitlegt wanneer je een melding maakt van je probleem, kan er sneller een oplossing gevonden worden.

Heb jij wel eens een probleem in het ECD gehad? Beschrijf in het vak hieronder hoe je dit probleem zou melden. Als je nog nooit een probleem hebt gehad, mag je er zelf een verzinnen.

1. Wat is er fout gegaan? 2. Wat had je verwacht dat er zou gebeuren? 3. Wat is er nu gebeurd? 4. Wat zie je op je scherm?

**AAN DE SLAG MET DIGITALE VAARDIGHEDEN TRAINING: APPLICATIES**

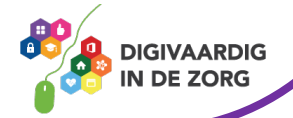

#### **MIC / MIM meldingen**

Jouw zorgorganisatie vindt het belangrijk om te weten wat er met medewerkers gebeurt en met haar cliënten. Ze verwacht daarom dat incidenten altijd gemeld worden! Een incident meld je altijd intern in het ECD. Dat vraagt even tijd maken, maar dat is nodig om goede zorg te kunnen leveren!

Bij een incident is er iets onverwachts gebeurd dat betrekking heeft op de kwaliteit van zorg. Een MIC melding staat voor Melding Incident Cliënt. Het kan bijvoorbeeld zijn dat een cliënt is gevallen. Een MIM melding staat voor Melding Incident Medewerker. Dit zijn onverwachte incidenten die betrekking hebben op de medewerker. Je bent bijvoorbeeld tijdens een evaluatiegesprek flink uitgescholden door een cliënt.

**TIP** Het belangrijkste doel van het melden van incidenten is dat je er van kan leren!

#### **Opdracht 5**

De vorige opdrachten gingen over het melden van een probleem of een storing in het ECD. Een ander soort melding is een MIC-melding. Voor deze opdracht heb je een collega of je digicoach nodig. Speel samen het volgende scenario na! Vul zelf in wat er op de puntjes moet staan.

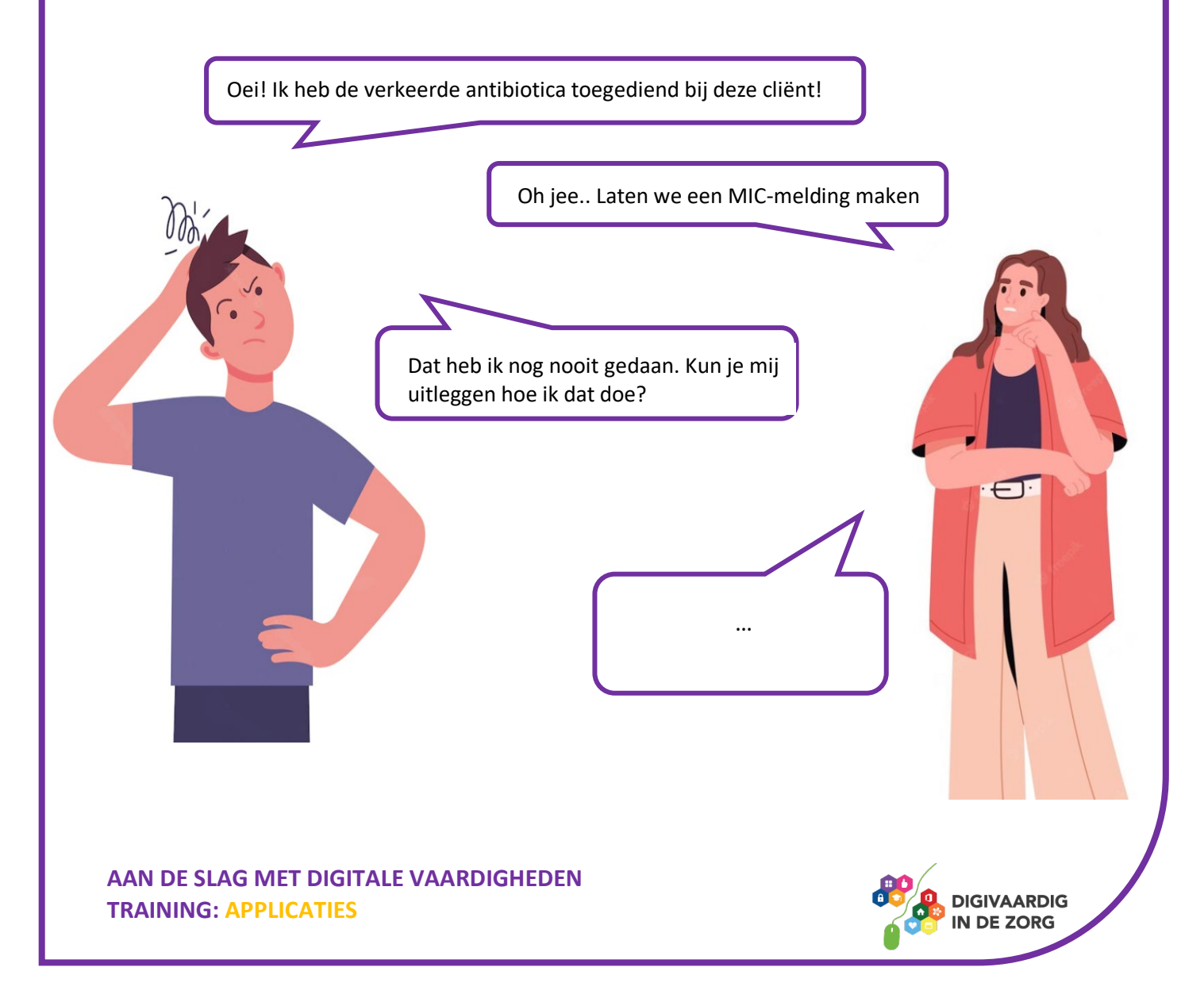

# **Opdracht 6**

Wat is het belangrijkste dat je hebt geleerd met de opdrachten op dit werkblad?

Misschien wist je sommige dingen al. Wat wist je al van tevoren?

## **Antwoorden**

*Antwoorden Probleem melden Opdracht 2:* 

*Deze module is gemaakt door Care Effect in opdracht van Coalitie Digivaardig in de Zorg. Heb je opmerkingen of vragen over dit lesmateriaal? Mail dan naar [info@digivaardigindezorg.nl.](mailto:info@digivaardigindezorg.nl)* 

*Beelden: freepik.com*

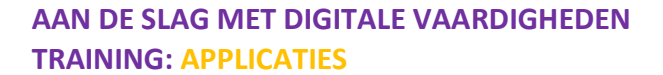

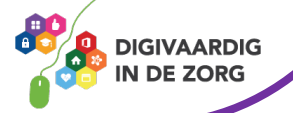